**Emunge Activation Key Скачать бесплатно [Mac/Win] [Latest] 2022**

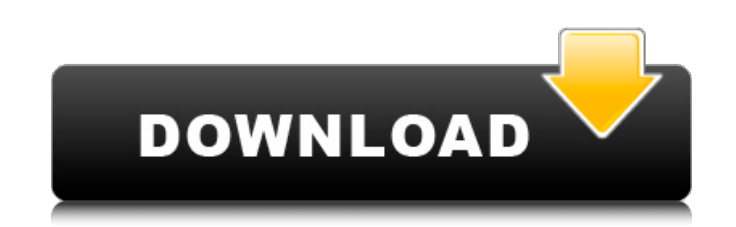

**Emunge Crack Activator Free [Mac/Win]**

Emunge Product Key, как следует из названия, представляет собой утилиту, предназначенную для замены строк. Он поддерживает ряд синтаксиса регулярных выражений, поддерживаемых библиотекой Perl. В области уведомлений на панели задач Windows есть значок программы Emunge. Это работает в сочетании с окном, содержащим введенный пользователем текст. Эта программа может выполнять ряд регулярных выражений. Поэтому это полезно для таких вещей, как добавление или удаление клавиши Caps Lock из текстового файла. Программа может заменить определенные символы или символы одним из нескольких предопределенных вариантов. Это особенно полезно при злоупотреблении интернет-провайдерами и автоматической модерации отправки, поскольку позволяет добавлять случайное количество символов «спама» в каждое электронное письмо, чтобы его нельзя было спутать с чем-то, чем оно не является. Таким образом, его можно использовать для маскировки отправки сообщения в спам собственного сочинения. Применение: Программе потребуются root-права для выполнения некоторых действий. Это связано с тем, что Emunge предназначен для постоянного пережевывания (или перебора) строк, содержащих произвольные данные. Расположение значка Emunge очень зависит от пользователя. В Windows он находится в области уведомлений рядом с часами на панели задач. Чтобы открыть Emunge, щелкните правой кнопкой мыши значок и выберите «Выполнить...» или нажмите «F5». Введите текст, который вы хотите преобразовать, в левую панель окна программы Emunge. Сделайте любое действие, которое вы хотели бы сделать с этим текстом. (Изменение регистра, добавление или удаление определенных слов, замена одного символа и т. д.) Вставьте текст Munged в правую панель окна программы Emunge. Используйте опцию «Сохранить объект как…», чтобы сохранить текст, который был изменен. Конфигурация Emunge: Эта программа имеет множество параметров конфигурации, которые может установить пользователь. Чтобы изменить параметр, выберите параметры программы, а затем выберите параметр, для которого вы хотите изменить текущий параметр. \* Отрегулируйте цвет, используемый для отображения всплывающих подсказок.Цвет всплывающей подсказки будет использоваться для выбора цвета выделения элементов в диалоговых окнах конфигурации. \* Установите интервал времени ожидания, на который Emunge будет приостанавливаться при выполнении операции munge, прежде чем решить, что жевание завершено. \* Установите цвет фона для программы Emunge. \* Установите цвет переднего плана для программы Emunge. \* Установите тип и размер шрифта Em

**Emunge Crack +**

Начните с образца текста, пример электронной почты будет использоваться во всем тексте. Основная идея состоит в том, чтобы искать в каждой строке входного текста множество слов, а затем выполнять указанную операцию над каждым из найденных слов. Правила предназначены для исключения наиболее распространенных слов и замены, а не для внесения каких-либо изменений. Emunge можно использовать из меню на

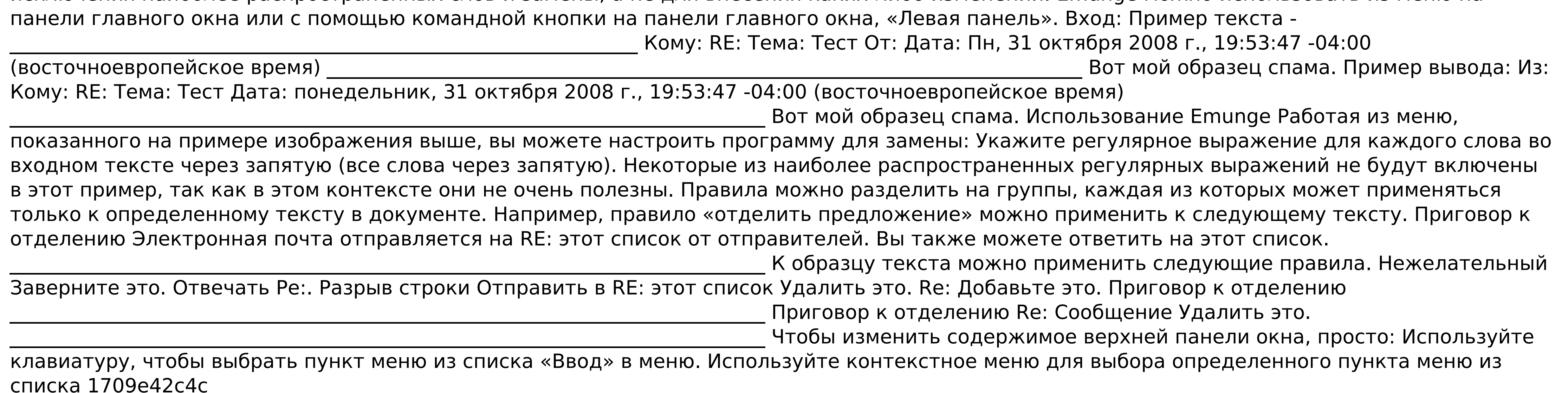

## **Emunge Crack + [32|64bit]**

Emunge — это очень простое приложение, созданное для того, чтобы брать фрагмент текста из буфера обмена или вводить его в левую часть окна программы и выполнять ряд операций поиска и замены регулярных выражений, создавая вывод текста в другой области окна. В Emunge есть 3 основные функции: + Зачистка/разделение: Весь текст в буфере обмена или в левой части окна можно разбить на слова или предложения. Обычно это делается с помощью пробела или "."/числовых символов или знаков препинания в качестве разделителя. Разделитель может быть установлен на «Нет», «Пробелы», «Слова», «Строки», «Предложения» или «Абзацы». Слово обычно представляет собой любой непробельный символ, а разделитель слов обозначается «маркером» в функции Word. - Добавление общих слов в список: «Списки слов» — это списки общих слов, которые можно найти во многих текстовых документах. Когда слово найдено во входном тексте, оно автоматически добавляется в список. - Нормализация случая: Если входной текст весь в верхнем регистре, он будет преобразован в нижний регистр. Если входной текст весь в нижнем регистре, он будет преобразован в верхний регистр. - Изменение числового символа и TLD на пунктуацию Все цифровые символы (десятичные, шестнадцатеричные и восьмеричные числа) и символы, совпадающие с TLD или суффиксом домена верхнего уровня из введенного текста, будут заменены теми символами, которые указаны на кнопке в нижней левой панели программы. Эмунге Особенности: + Разделитель Показаны настройки, когда каждый набор текста разбивается на слова (используется для текста, который мог быть неправильно обнаружен) или предложения (используется, например, для заголовков электронной почты или первой строки многих документов). - Параметры встраивания Программа использует несколько методов для встраивания определенных значений, в том числе следующие: - Разделители Позволяет вставлять в текст разделители, которые затем обнаруживаются и удаляются. Это часто используется для заголовков электронной почты и разрывов строк. - Получить переменные Позволяет извлекать определенные биты информации, такие как IP-адрес исходного сервера или имя пользователя и пароль учетной записи, которая инициировала соединение. - Временные метки Позволяет вставлять даты и время в текст. Это полезно для включения конкретных дат и времени в сообщения электронной почты или в контексте

## **What's New in the?**

Подпрограммы поиска и замены текста в текст приложения делятся на три отдельные категории в зависимости от предполагаемого использования приложения. Каждая категория классифицируется в зависимости от того, должно ли слово соответствовать определенному списку текстовых шаблонов, может ли оно соответствовать шаблону, если оно окружено другими словами, или может ли оно соответствовать шаблону, которым оно окружено, независимо от того, что еще находится в тексте. окружающий текст. Раздел «Must Match» является самым большим и содержит самые мощные инструменты, поскольку его можно использовать для более сложных задач обработки текста и для замены текстовых значений, распознаваемых большинством веб-браузеров. Раздел «Surround By» можно использовать для получения результатов действий предыдущего раздела и дальнейшего их изменения, например, путем удаления извлеченных данных из других слов или замены их другим значением, в зависимости от того, сколько окружающих слов встречается. Это самый ограниченный раздел. Наконец, раздел «Surround» можно использовать для того, чтобы взять результаты одного из двух других разделов и окружить его заменами, сделанными другим разделом или разделами, независимо от окружающих слов. Ограничения для этого раздела такие же, как и для раздела «Surround By», но второй пример относится к более ограниченному диапазону потенциальных выходов. Метки скрипта: Приложение использует теги Script для анализа исходного и целевого текста в буфере обмена и автоматически устанавливает раздел «Должен соответствовать» с результатом поиска и замены текстового шаблона перед сохранением содержимого буфера обмена в место назначения. После сохранения результатов разделы «Surround By» и «Surround» автоматически включаются для указанного тега скрипта пользователя. Вы можете изменить порядок тегов скрипта, используя для этого set-script-tags. Вы также можете отключить параметры в приложении, которые используют теги script, используя set-script-tags-disabledoptions.Если вы используете обе опции, то отключение тегов сценария активирует те параметры, которые должны использовать теги сценария для обработки своего текста. Теги сценария с разделами «Параметры» необходимы для команд «Параметры»> «Установки»> «Редактирование»> «Общие параметры» и «Параметры»> «Установки»> «Редактирование»> «Неформатированные»> «Параметры». Опции: Параметры — это команды, которые можно найти в строке меню или в подменю «Параметры»> «Установки»> «Редактирование»> «Неформатированные»> «Параметры». Они разделены на три категории: общие параметры, параметры формата текста и параметры кодирования. Для параметров, влияющих на поведение приложения, установите

**System Requirements For Emunge:**

Минимум: ОС: Windows 7/Vista/XP Процессор: одноядерный или двухъядерный с тактовой частотой 2 ГГц Память: 1 ГБ ОЗУ Графика: 32-разрядная: 2 ГБ видеопамяти, 64-разрядная: 4 ГБ видеопамяти DirectX: версия 9.0 Жесткий диск: 4 ГБ Другое: поддерживается беспроводной контроллер Рекомендуемые: ОС: Windows 7/Vista/XP Процессор: одноядерный или двухъядерный с тактовой частотой 2 ГГц Память: 2 ГБ ОЗУ Графика: 32-битная: 3 ГБ